# **BAB III ANALISIS DAN PERANCANGAN SISTEM**

#### **3.1. Analisis Sistem**

Analisis sistem adalah tahap lanjutan dari pengembangan sistem untuk merancang sistem yang baru atau yang diperbaharui agar dapat menghasilkan sistem yang lebih baik bagi pengguna.Perancangan dan pembangunan aplikasi bimbingan skripsi *online* pada program studi Teknik Informatika di Universitas Sahid Surakarta ini merupakan sistem yang memudahkanbagi mahasiswa dan dosen dalam melakukan proses bimbingan skripsi.

### **3.1.1. Analisis Sistem Yang Berjalan Saat Ini**

Proses bimbingan skripsi mahasiswa di Universitas Sahid Surakarta selama ini masih manual yaitu dengan datang ke kampus untuk menemui dosen pembimbing secara langsung untuk melakukan bimbingan skripsi dengan membawa laporan yang telah dicetak yang kemudian akan dikoreksi oleh dosen pembimbing. Setelah dilakukan koreksi pada laporan tersebut maka akan diberikan tanda jika ada kesalahan pada laporan yang harus diperbaiki. Analisis sistem yang berjalan saat ini dapat dilihat pada Gambar 3.1.

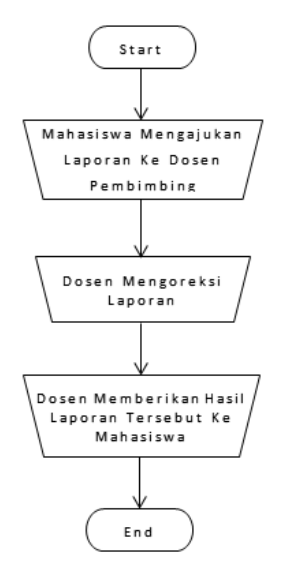

**Gambar 3.1.** Analisis sistem yang berjalan saat ini

#### **3.1.2. Analisis Sistem Yang Baru**

Berdasarkan analisis sistem yang berjalan pada gambar 3.1, maka penulis akan membuat aplikasi bimbingan skripsi *online*yang diharapkan dapat memudahkan dan meningkatkan efisiensi bagi mahasiswa dan dosen dalam melakukan bimbingan skripsi.

Sistem ini menggunakan bahasa pemprograman PHP dan database MySQL guna mendukung proses bimbingan skripsi *online*antara mahasiswa dan dosen di Universitas Sahid Surakarta.

Berdasarkan analisis yang telah dilakukan, maka sistem bimbingan skripsi yang diusulkan penulis ini nantinya adalah sebuah sistem bimbingan skripsi secara *online* yang terkomputerisasi menggunakan suatu bentuk aplikasi yang terdiri dari beberapa fitur antara lain :

1. Bagian *input* data

Pada bagian input data terdiri dari input data laporan skripsi mahasiswa dan balasan setelah laporan skripsi dikoreksi oleh dosen.

2. Bagian tabel data

Bagian tabel data pada tabel dosen berisi tentang data yang telah *diinput* oleh mahasiswa untuk dikoreksi oleh dosen dan bagian tabel data pada tabel mahasiswa berisi tentang data yang telah *diinput* oleh dosen setelah dikoreksi oleh dosen pembimbing.

#### **3.1.3.** *Flowchart* **Sistem Yang Baru**

#### **3.1.3.1.***Flowchart* **Sistem Yang Baru** *Level Admin*

*Flowchart* sistem yang baru level admin menjelaskan tahap-tahap proses penggunaan aplikasi bimbingan skripsi *online* yangterlebih dahulu untuk admin mendaftarkan user agar user dapat *login* ke aplikasi tersebut. Untukdosen atau mahasiswa di haruskan *login*agar dapatmengakses aplikasi tersebut. *Flowchart* sistem yang baru level admin dapat dilihat pada Gambar 3.2.

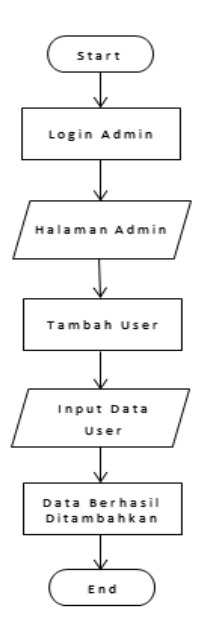

**Gambar 3.2.***Flowchart* Pada Sistem Yang Baru*UserLevelAdmin*

### **3.1.3.2.***Flowchart* **Sistem Yang Baru** *Level***Mahasiswa**

Pada *flowchart* sistem yang baru level mahasiswa, mahasiswa di haruskan *login*agar dapatmengakses aplikasi tersebut, kemudian mahasiswa dapat mengajukan bimbingan skripsi melalui menu tambah bimbingan untuk melakukan proses *input* data laporan skripsi yang kemudian dikirim ke dosen. *Flowchart* sistem yang baru level mahasiswa dapat dilihat pada Gambar 3.3.

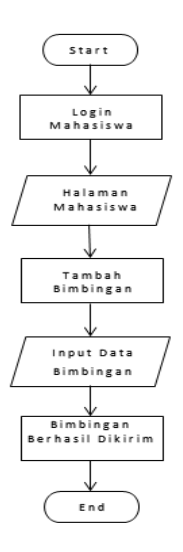

**Gambar 3.3.***Flowchart* Pada Sistem Yang Baru*UserLevel*Mahasiswa

#### **3.1.3.3.***Flowchart* **Sistem Yang Baru** *Level***Dosen**

Pada *flowchart* sistem yang baru level dosen, dosendiharuskan *login*agar dapatmengakses aplikasi tersebut. Pada halamandosen terdapat data bimbingan yang telah diajukan oleh mahasiswa untuk dikoreksi oleh dosen. Kemudian dosen dapat membalas bimbingan mahasiswa tersebut melalui menu balas bimbingan yang akan dikirim ke mahasiswa yang mengajukan bimbingan skripsi tersebut.*Flowchart* sistem yang baru level dosen dapat dilihat pada Gambar 3.4.

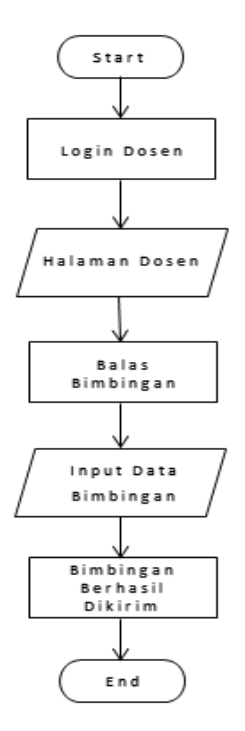

**Gambar 3.4.***Flowchart* Pada Sistem Yang Baru*User* Level Dosen

### **3.2. Perancangan Sistem**

#### *3.2.1. Use Case Diagram*

*Use Case* dalam aplikasi dibuat untuk mendeskripsikan menu dan informasi yang nantinya akan diakses oleh *user*. Pada aplikasi ini terdapat tiga *user* yaitu *admin*, mahasiswa dan dosen. Gambar*use case diagram* admindapat dilihat pada Gambar 3.5.

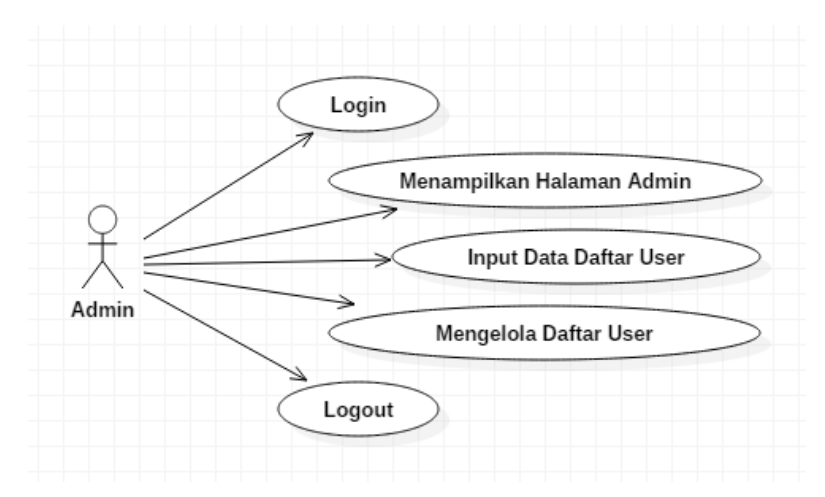

**Gambar 3.5.***Use Case DiagramAdmin*

Gambar *use case diagram* mahasiswadapat dilihat pada Gambar 3.6.

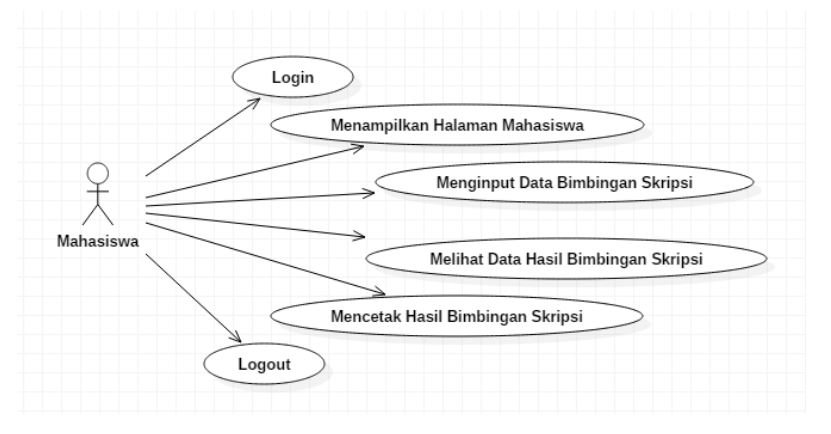

**Gambar 3.6.***Use Case Diagram* Mahasiswa

Gambar *Use case diagram* Dosendapat dilihat pada Gambar 3.6.

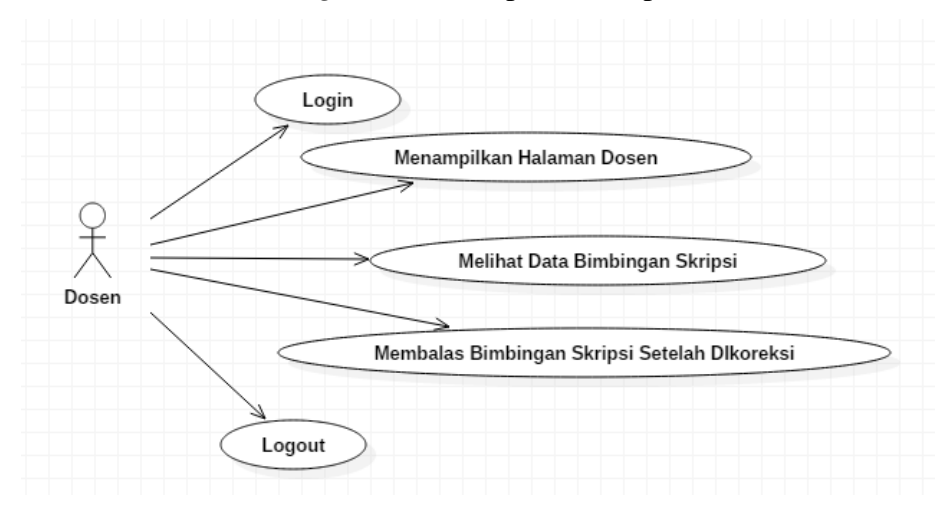

**Gambar 3.7.***Use Case Diagram* Dosen

### *3.2.2. ActivityDiagram*

### 1. *Activity Diagram Login* dan *HomeAdmin*

Saat admin membuka aplikasi, maka yang pertama tampil adalah halaman login kemudian setelah admin berhasil login akan tampil halaman admin yang berisi data user.Gambar *activity diagram login* dan *home*admin dapat dilihat pada Gambar 3.8.

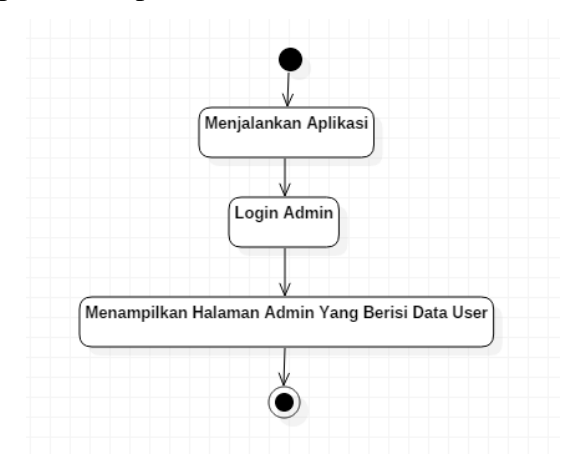

**Gambar 3.8.***Activity Diagram Login*dan *HomeAdmin*

### 2. *Activity Diagram* Tambah User

Saat admin membuka halaman admin terdapat menu tambah user untuk menambahkan user. Gambar *activity diagram*tambah user dapat dilihat pada Gambar 3.9.

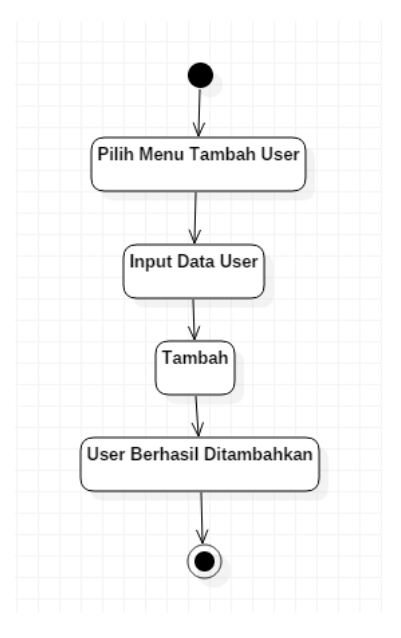

**Gambar 3.9.***Activity Diagram*Tambah *User*

### 3. *Activity Diagram Login* dan *home* Dosen

*Activity diagram* dosen dimulai dengan melakukan login user level dosen, kemudian setelah validasi login akan memasuki halaman dosen yang berisi menu balas bimbingan dan menu halaman dosen. Dosen dapat mengolah data bimbingan dari membalas, mengedit, dan menghapus data bimbingan skripsi. Gambar *activity diagram login* dan *home* dosen dapat dilihat pada Gambar 3.10.

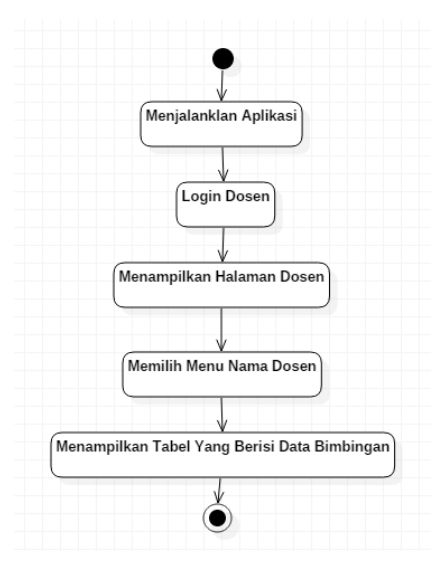

**Gambar 3.10.***Activity DiagramLogin* dan *Home*Dosen

### 4. *Activity Diagram* Balas Bimbingan

*Activity diagram*Dosen terdapat menu balas bimbingan yang digunakan untuk membalas bimbingan mahasiswa setelah laporan bimbingan direvisi. Gambar *activity diagram*balas bimbingan dapat dilihat pada Gambar 3.11.

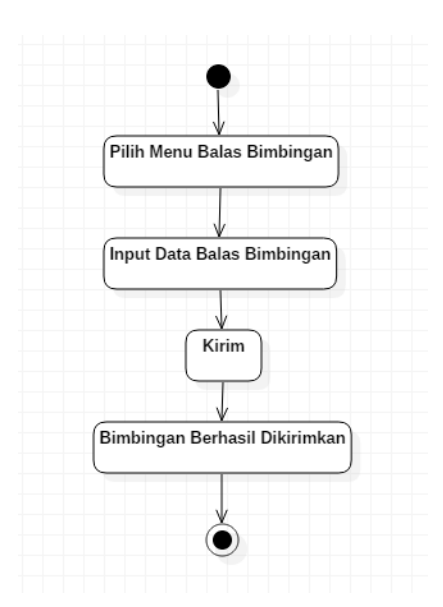

**Gambar 3.11.***Activity Diagram*Balas Bimbingan

5. *Activity Diagram Login* dan *Home*Mahasiswa

*Activity diagram*Mahasiswa dimulai dengan melakukan login user level mahasiswa, kemudian setelah validasi login akan memasuki halaman mahasiswa yang berisi menu tambah bimbingan dan menu revisi bimbingan skripsi. Pada menu revisi bimbingan berisi data laporan bimbingan mahasiswa yang telah direvisi oleh dosen.Gambar *activity diagramlogin* dan *home* mahasiswa dapat dilihat pada Gambar 3.12.

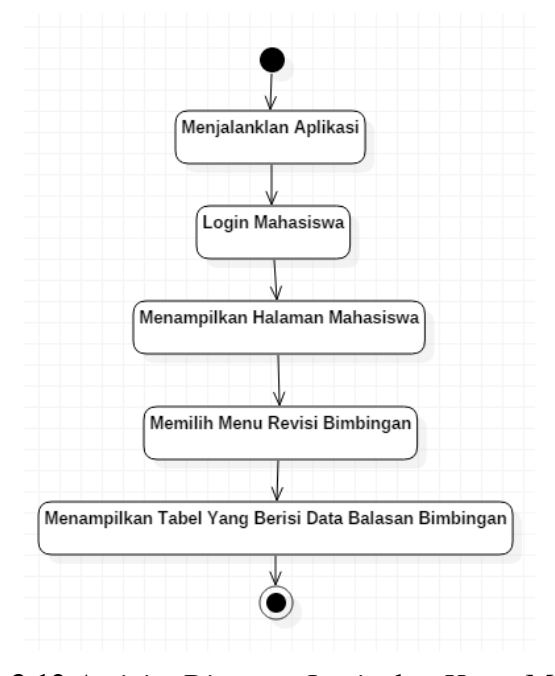

**Gambar 3.12.***Activity Diagram Login* dan *Home* Mahasiswa

#### 6. *Activity Diagram Tambah Bimbingan*

*Activity diagram*Mahasiswaterdapat menu tambah bimbingan yang digunakan untuk mengajukan bimbingan skripsi yang akan dikirim ke halaman dosen. Gambar activity diagram mahasiswa dapat dilihat pada Gambar 3.13.

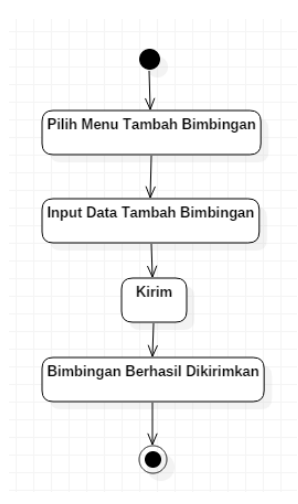

**Gambar 3.13.***Activity Diagram*Tambah Bimbingan

### *3.2.3. Sequence Diagram*

#### 1. *Sequence DiagramLogin FormLevel Admin*

Saat admin menjalankan aplikasi terdapat proses untuk memulai halaman aplikasi, yaitu adalah autentikasi untuk masuk menggunakan *username* dan *password.* Apabila *valid* maka akan masuk ke halamanadmin, apabila tidak *valid* maka kembali ke *form login.*Gambar *sequence diagramlogin form* level admin dapat dilihat pada Gambar 3.14.

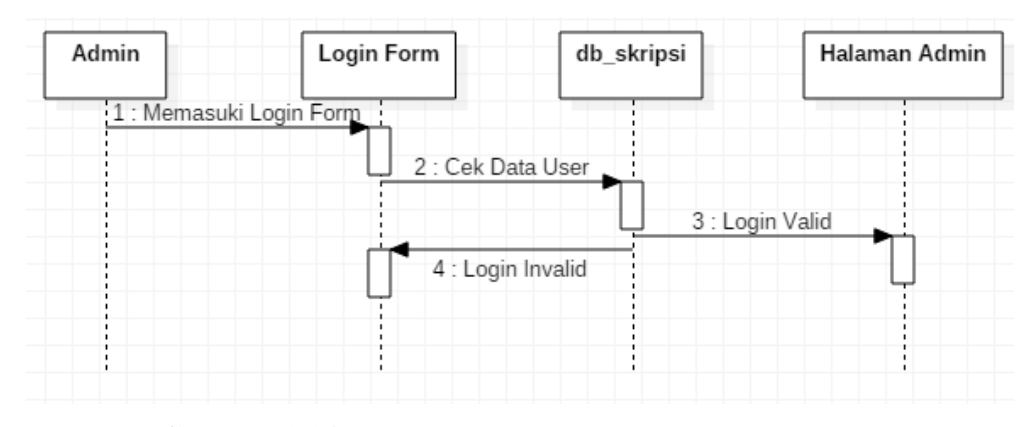

**Gambar 3.14.** *Sequence Diagram Login FormLevel Admin*

#### 2. *Sequence Diagram*MenuHalaman *Admin*

Saat admin menjalankan aplikasi terdapat proses untuk memulai halaman admin, kemudian sistem akan menampilkan halaman admin yang berisi data user yang telah dipanggil dari *database.* Gambar *sequence diagram* menu halaman admin dapat dilihat pada Gambar 3.15.

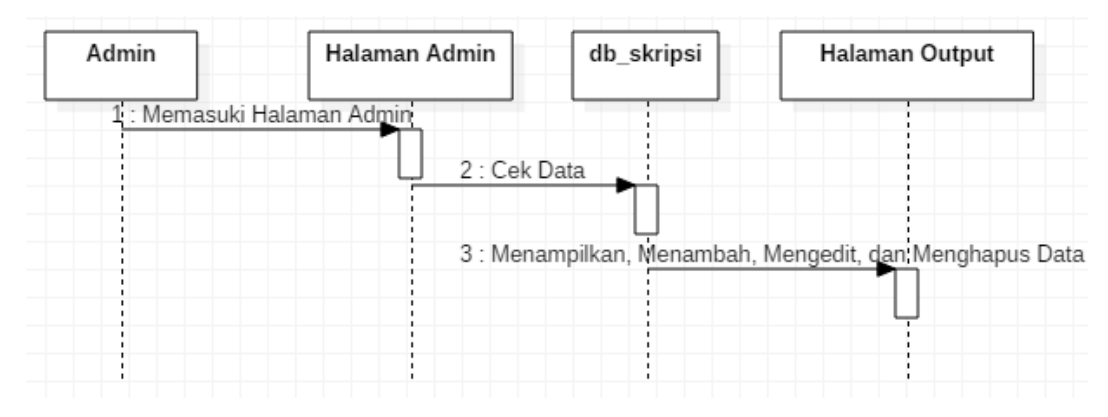

**Gambar 3.15.***Sequence Diagram Menu* Halaman *Admin*

### 3. *Sequence DiagramLogin FormLevel* Dosen

Saat dosen menjalankan aplikasi terdapat proses untuk memulai halaman aplikasi, yaitu adalah autentikasi untuk masuk menggunakan *username* dan *password.* Apabila *valid* maka akan masuk ke halamandosen, apabila tidak *valid* maka kembali ke *form login.* Gambar *sequence diagramlogin form* level dosen dapat dilihat pada Gambar 3.16.

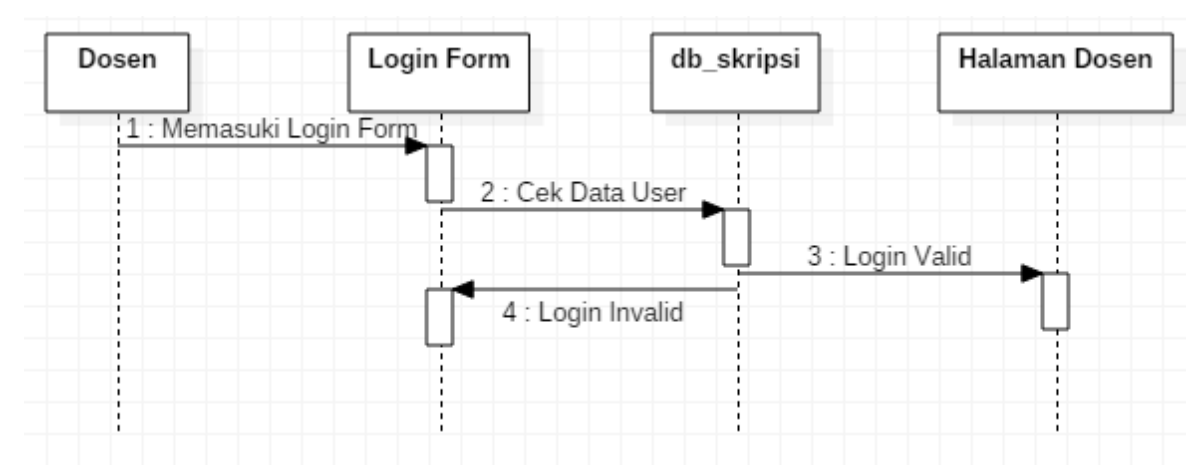

**Gambar 3.16.***Sequence Diagram Login FormLevel* Dosen

#### 4. *Sequence Diagram* Menu Halaman Dosen

Saat dosen menjalankan aplikasi terdapat proses untuk memulai halaman dosen, kemudian sistem akan menampilkan halaman dosen yang berisi data bimbingan yang telah dipanggil dari *database.* Gambar *sequence diagram* menu halaman dosen dapat dilihat pada Gambar 3.17.

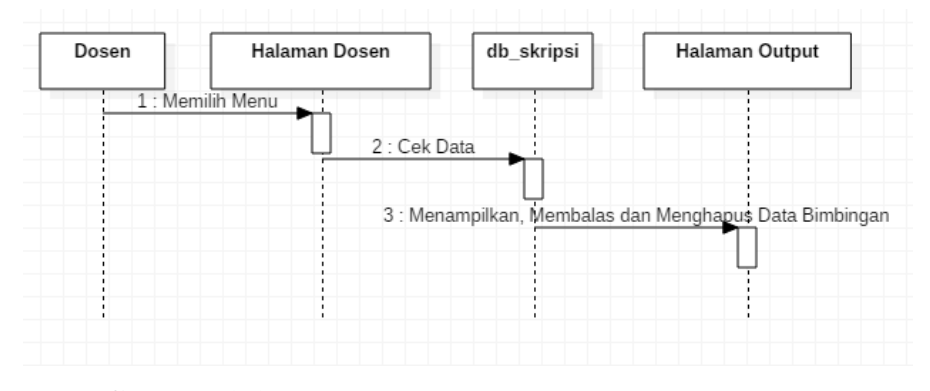

**Gambar 3.17.***Sequence Diagram* Menu Halaman Dosen

5. *Sequence DiagramLogin Form Level* Mahasiswa

Saat mahasiswa menjalankan aplikasi terdapat proses untuk memulai halaman aplikasi, yaitu adalah autentikasi untuk masuk menggunakan *username* dan *password.* Apabila *valid* maka akan masuk ke halamanmahasiswa, apabila tidak *valid* maka kembali ke *form login.*  Gambar *sequence diagramlogin form* level mahasiswa dapat dilihat pada Gambar 3.18.

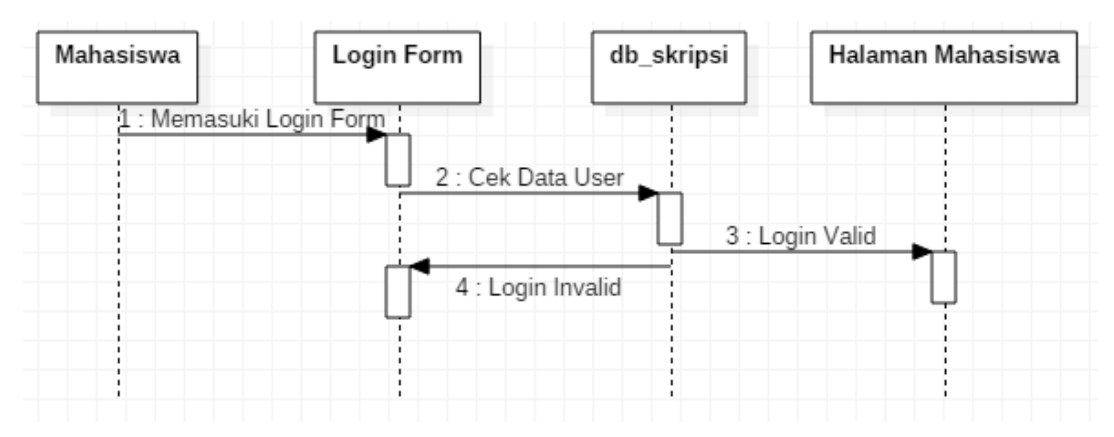

#### **Gambar 3.18.***Sequence Diagram Login FormLevel* Mahasiswa

6. *Sequence Diagram* Menu Tambah Bimbingan

Saat mahasiswa menjalankan aplikasi terdapat proses untuk memulai halaman mahasiswa, kemudian sistem akan menampilkan halaman mahasiswa yang terdapat menu tambah bimbingan. Menu tambah bimbingan berisi form input data untuk mengajukan bimbingan skripsi yang akan dikirim ke form dosen*.*Gambar *sequence diagram* menu tambah bimbingan dapat dilihat pada Gambar 3.19.

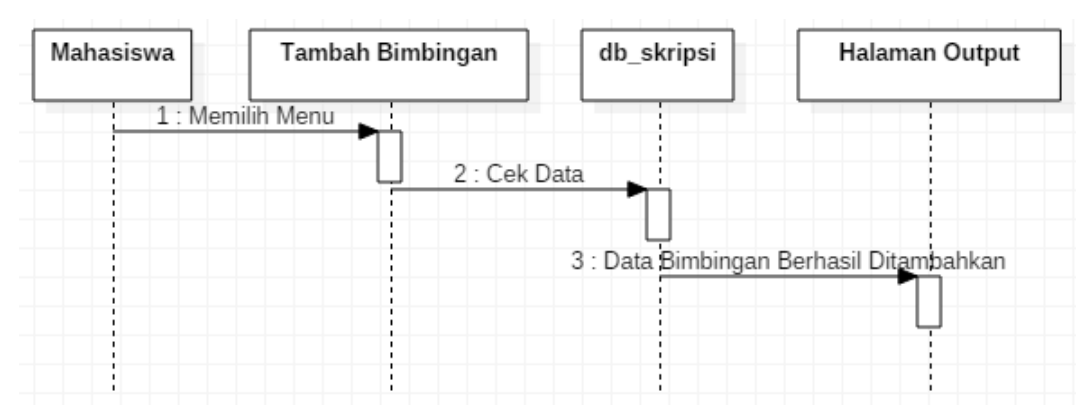

**Gambar 3.19.***Sequence Diagram* Menu Tambah Bimbingan

# 7. *Sequence Diagram* Menu Revisi Bimbingan

Saat mahasiswa menjalankan aplikasi terdapat proses untuk memulai halaman mahasiswa, kemudian sistem akan menampilkan halaman mahasiswa yang terdapat menu revisi bimbingan. Menu revisi bimbingan berisi data bimbingan yang merupakan data bimbingan yang dikirim oleh dosen setelah direvisi yang dipanggil dari database untuk ditampilkan*.*  Gambar *sequence diagram* menu revisi bimbingan dapat dilihat pada Gambar 3.20.

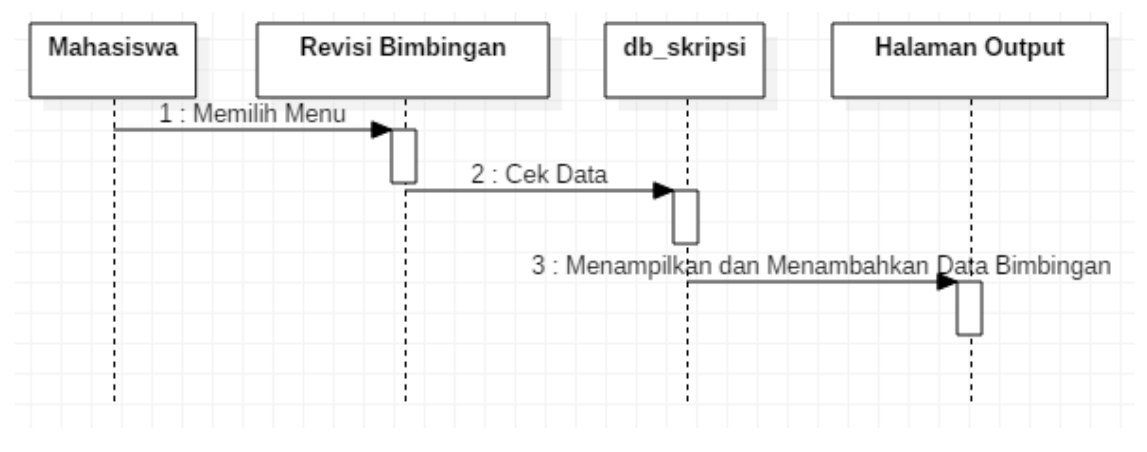

**Gambar 3.20.***Sequence Diagram* Menu Revisi Bimbingan

# **3.3. Struktur** *Database*

# **3.3.1. Tabel User**

Tabel *user* berfungsi menyimpan data user yang isinya terdiri dari id, nama, *username, password, level* dapat ditunjukan pada Tabel 3.1.

| <b>Field</b> | <b>Type</b> | <b>Size</b>  | Keterangan  |  |
|--------------|-------------|--------------|-------------|--|
| Id           | Int         | 11           | primary key |  |
| Nama         | Varchar     | 255          |             |  |
| Username     | Varchar     | 255          |             |  |
| Password     | Varchar     | 255          |             |  |
| Level        | Enum        | ('admin',    |             |  |
|              |             | 'dosen',     |             |  |
|              |             | 'mahasiswa') |             |  |

**Tabel 3.1.** Tabel *User*

# **3.3.2. Tabel Dosen**

Tabel dosen berfungsi menyimpan data yang dikirim oleh mahasiswa ke tabel dosen yang isinya terdiri dari id, nim, nama, tanggal, nama\_dosen, kode\_dosen, pembimbing, judul\_skripsi, bab, file, uraian dapat ditunjukan pada Tabel 3.2.

| Field         | <b>Type</b> | <b>Size</b>                         | Keterangan  |
|---------------|-------------|-------------------------------------|-------------|
| id            | Int         | 11                                  | primary key |
| nim           | Int         | 20                                  |             |
| nama          | varchar     | 225                                 |             |
| tanggal       | date        |                                     |             |
| nama_dosen    | varchar     | 225                                 |             |
| kode_dosen    | enum        | $\text{(\text{dosen}\_1},$          |             |
|               |             | 'dosen_2',                          |             |
|               |             | ' $dosen_3$ ',                      |             |
|               |             | 'dosen $_4$ ', dst)                 |             |
| pembimbing    | enum        | ('pembimbing_1',<br>'pembimbing_2') |             |
| judul_skripsi | varchar     | 225                                 |             |
| bab           | enum        | ('proposal', 'bab_i',               |             |
|               |             | 'bab_ii', 'bab_iii',                |             |
|               |             | $\b{bab}_iv', \b{bab}_v'$           |             |
| file          | text        |                                     |             |
| uraian        | varchar     | 225                                 |             |

**Tabel 3.2.** Tabel Dosen

## **3.3.3. Tabel Mahasiswa**

Tabel mahasiswa berfungsi menyimpan data yang dikirim oleh dosen ke tabel mahasiswa yang isinya terdiri dari id, nim, nama, tanggal, nama\_dosen, kode\_dosen, pembimbing, judul\_skripsi, bab, file, uraian dapat ditunjukan pada Tabel 3.3.

| Field         | <b>Type</b> | <b>Size</b>                         | Keterangan  |  |
|---------------|-------------|-------------------------------------|-------------|--|
| Id            | Int         | 11                                  | primary key |  |
| Nim           | Int         | 20                                  |             |  |
| Nama          | Varchar     | 225                                 |             |  |
| Tanggal       | Date        |                                     |             |  |
| nama_dosen    | Varchar     | 225                                 |             |  |
| kode_dosen    | Enum        | ('dosen_1',                         |             |  |
|               |             | 'dosen_2',                          |             |  |
|               |             | ' $dosen_3$ ',                      |             |  |
|               |             | 'dosen $_4$ ', dst)                 |             |  |
| pembimbing    | Enum        | ('pembimbing_1',<br>'pembimbing_2') |             |  |
| judul_skripsi | Varchar     | 225                                 |             |  |
|               |             |                                     |             |  |
| Bab           | Enum        | ('proposal', 'bab_i',               |             |  |
|               |             | 'bab_ii', 'bab_iii',                |             |  |
|               |             | $\b{bab}_iv', \b{bab}_v')$          |             |  |
| File          | Text        |                                     |             |  |
| Uraian        | Varchar     | 225                                 |             |  |
| tanda_tangan  | Varchar     | 225                                 |             |  |

**Tabel 3.3.** Tabel Mahasiswa

# **3.4. Perancangan Antarmuka (***Interface Design***)**

# **3.4.1. Desain Halaman** *Login*

Desain halaman *login* adalah halaman untuk *login* yang dapat diakses oleh user yang terdiri dari 3 level, yaitu : admin, dosen dan mahasiswa. Desain halaman *login* dapat dilihat pada Gambar 3.21.

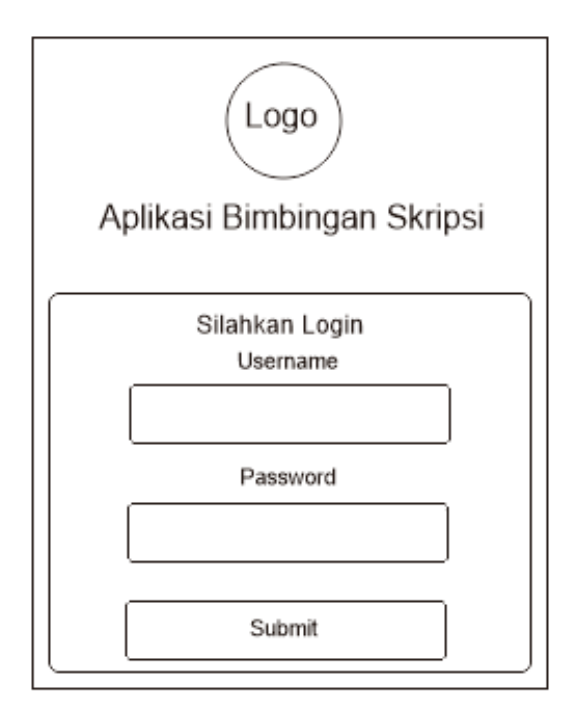

**Gambar 3.21.** Desain Halaman *Login*

# **3.4.2. Desain Halaman Admin**

Halaman Admin adalah halaman yang hanya dapat dibuka oleh level admin. Halaman admin berisi tabel user yang telah diinput oleh admin. Desain halaman admin dapat dilihat pada Gambar 3.22.

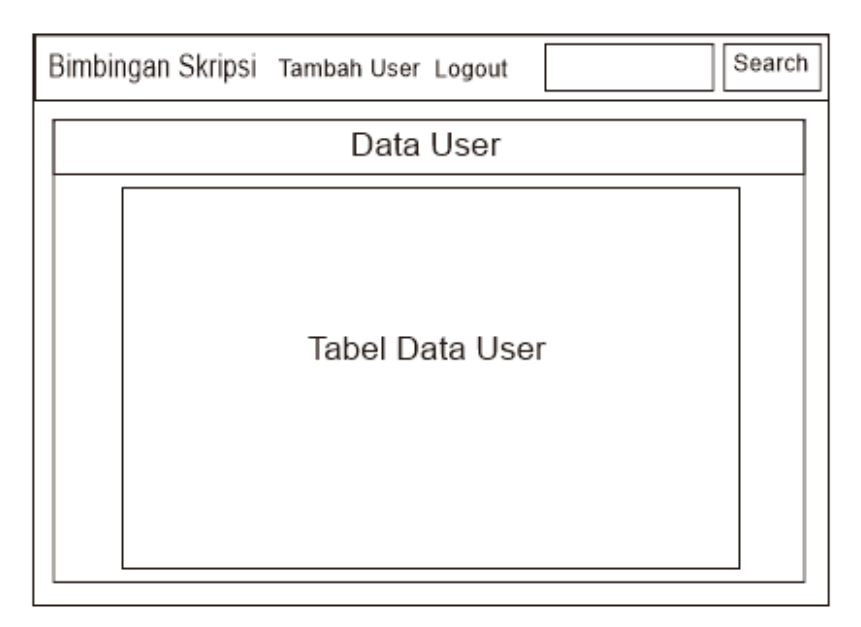

**Gambar 3.22.** Desain Halaman *Admin*

Pada halaman admin terdapat menu tambah user yang berisi input data user. Desain halaman tambah user dapat dilihat pada Gambar 3.23.

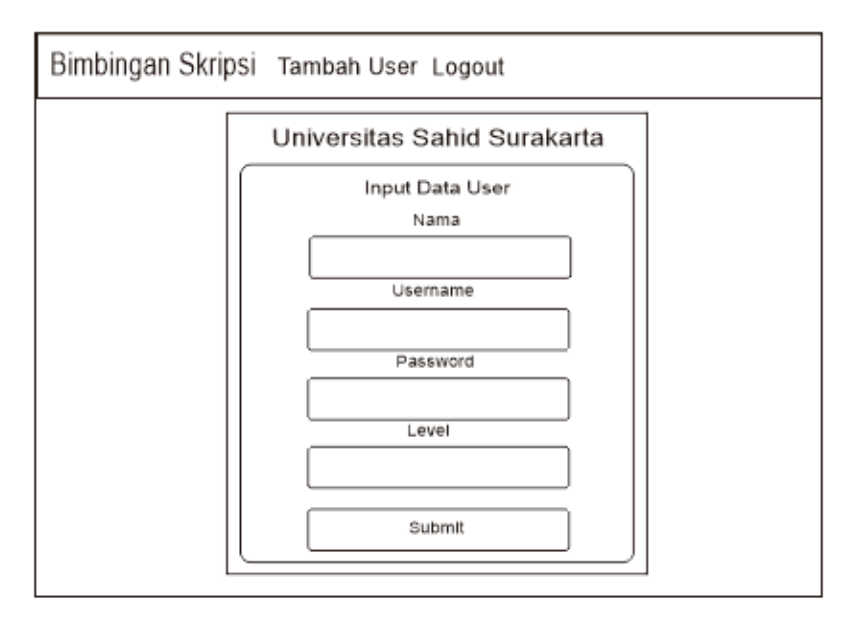

**Gambar 3.23.** Desain Halaman Tambah *User*

# **3.4.4. Desain Halaman Dosen**

Pada halaman dosen terdapat menu halaman dosen dan logout. Desain halaman dosen dapat dilihat pada Gambar 3.24.

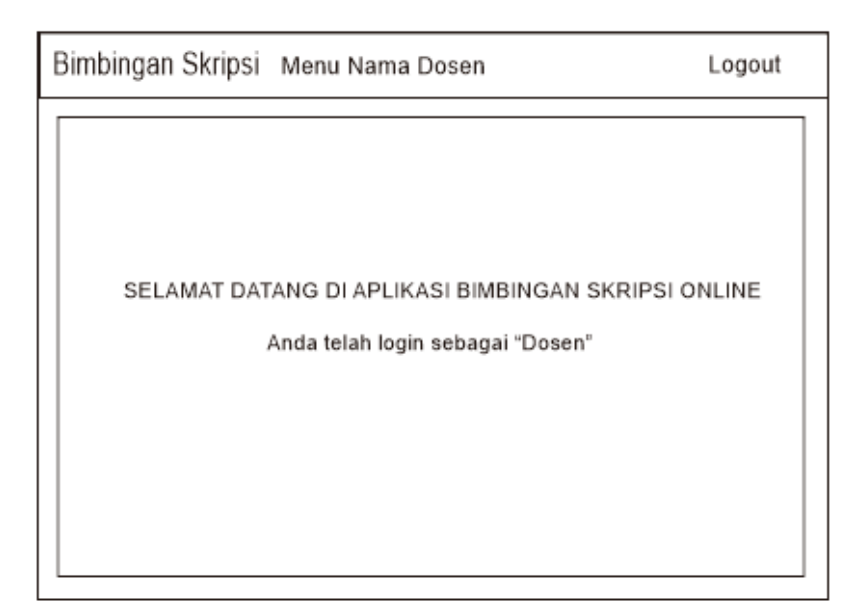

**Gambar 3.24.** Desain Halaman Dosen

#### **3.4.5. Desain Halaman Balas Bimbingan**

Pada halaman dosen 1 terdapat menu balas bimbingan yang berisi input data balas bimbingan yang akan dikirim ke tabel mahasiswa setelah dosen melakukan revisi. Desain halaman balas bimbingan dapat dilihat pada Gambar 3.25.

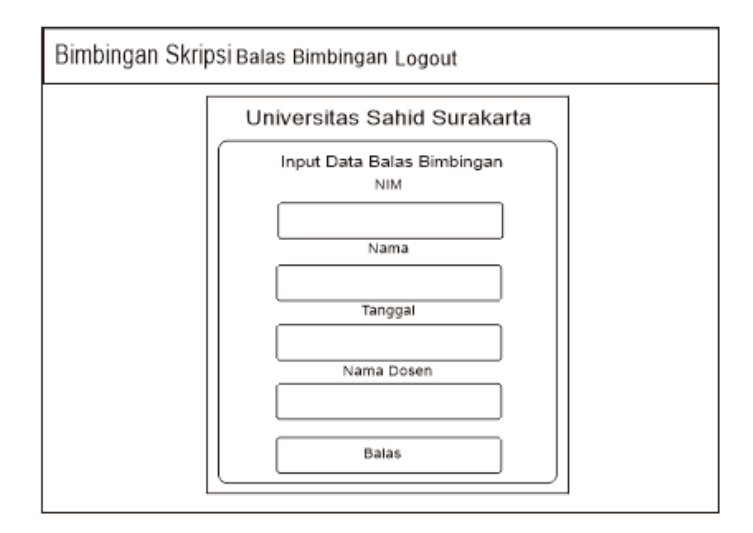

**Gambar 3.25.** Desain Halaman Balas Bimbingan

# **3.4.6. Desain Halaman Mahasiswa**

Halaman mahasiswa berisi menu tambah bimbingan dan revisi bimbingan. Desain halaman mahasiswa dapat dilihat pada Gambar 3.26.

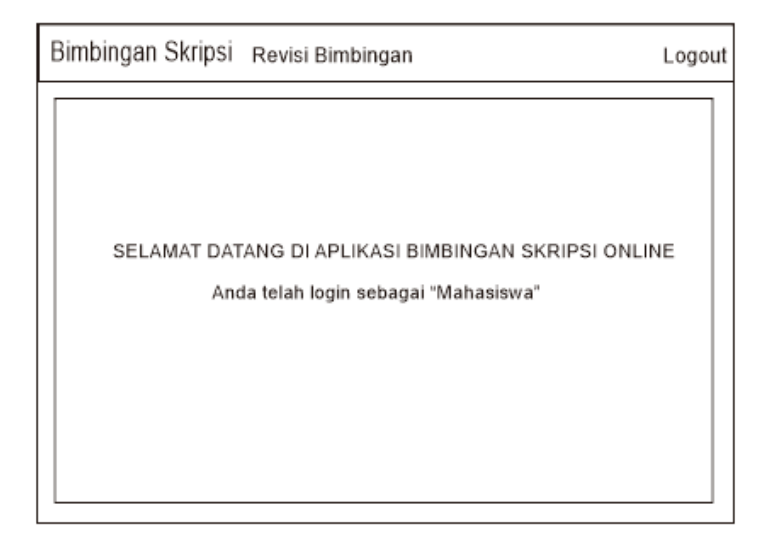

**Gambar 3.26.** Desain Halaman Mahasiswa

#### **3.4.7. Desain Halaman Tambah Bimbingan**

Pada halaman mahasiswa terdapat menu tambah bimbingan. Menu tambah bimbingan berisi input data bimbingan yang akan diajukan ke dosen yang nantinya akan masuk ke dalam tabel dosen setelah dikirim oleh mahasiswa. Desain halaman tambah bimbingan dapat dilihat pada Gambar 3.27.

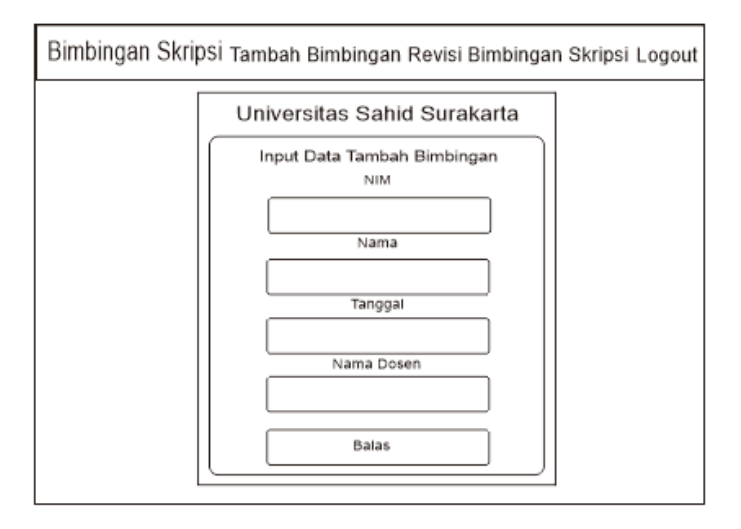

**Gambar 3.27.** Desain Halaman Tambah Bimbingan

### **3.4.8. Desain Halaman Revisi Bimbingan**

Pada halaman mahasiswa terdapat menu revisi bimbingan yang berisi tabel data bimbingan mahasiswa yang telah dikirim oleh dosen setelah direvisi. Desain halaman revisi bimbingan dapat dilihat pada Gambar 3.28.

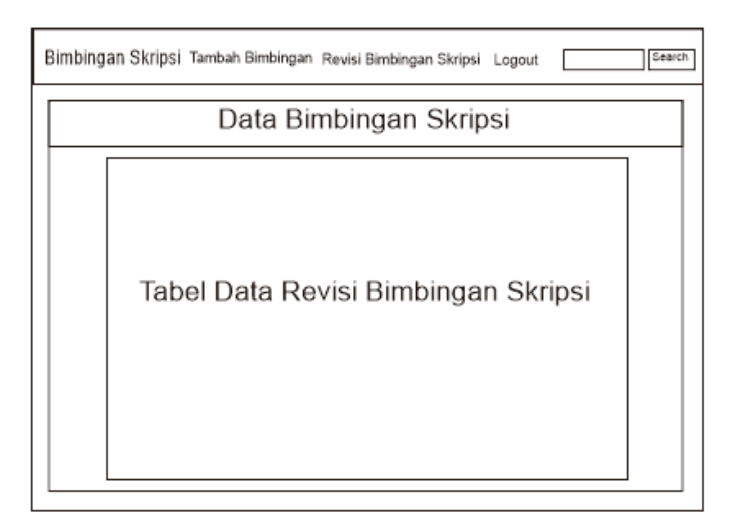

**Gambar 3.28.** Desain Halaman Revisi Bimbingan